### 商品ガイド

# 手描きのイラストを簡単カット PixScan

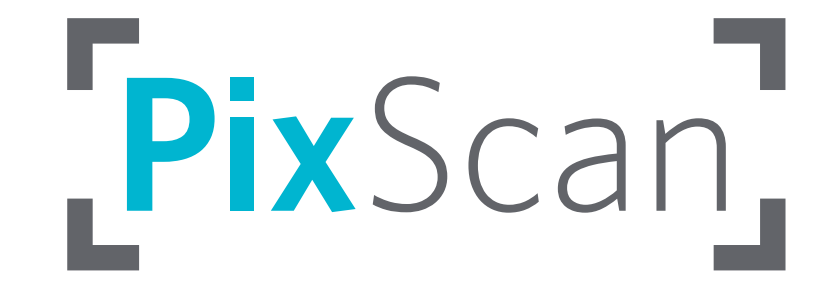

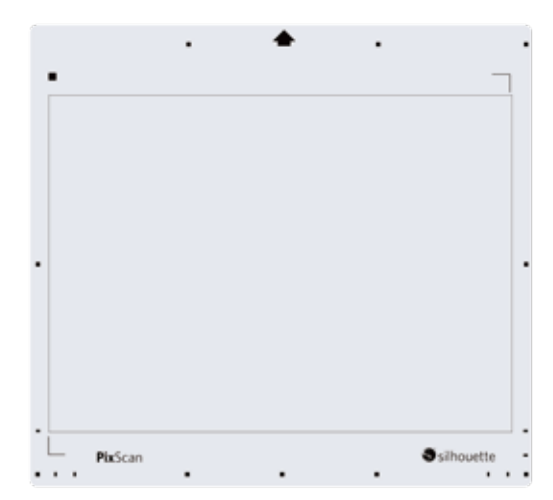

### 手描きのイラストを簡単カット PixScan 機能

オプション品の PixScan 用台紙に貼りつけたイラストや画像などをカメラやスマートフォンでキャプチャし、 Silhouette Studio に読み込むことで、簡単に画像の位置に合わせたカットができます。

#### 対応ソフトウェア

Silhouette Studio : バージョン 3.8 以上 (Basic Edition)

#### 対応カッティングマシン

Silhouette CAMEO、Silhouette CAMEO 2、Silhouette CAMEO 3、Silhouette CAMEO 4 SilhouettePortrait、SilhouettePortrait 2

#### 対応サプライ品

・PixScan 用台紙 12inch (CAMEO) 292 mm×216 mm (11.5 inch×8.5 inch) までのメディアが使えます。 ・PixScan 用台紙 8inch (CAMEO/Portrait) 191 mm×292 mm (7.5 inch×11.5 inch) までのメディアが使えます。

- 
- PixScan 用台紙に貼り付け、 スマートフォンで撮影・データを転送
- Silhouette Studio で カットラインを作成
- 手描きのイラストを描く PixScan 用台紙に貼り付け、 Silhouette Studio で カッティングマシンに台紙ごと 簡単にイメージに セットし、カット開始

## 合わせたカットができます!

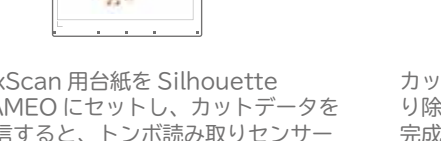

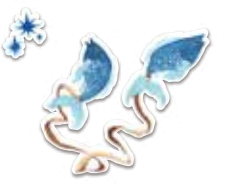

カットが終了したら、不要な部分を取 り除き、ゆっくりとデザインをはがし 完成です。

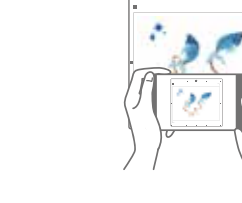

カットしたいデザインを用意します。 メディアは、PixScan 用台紙の黒の枠 内に完全に収まる必要があります。

デジタルカメラやスキャナーなどを使 用して、PixScan 用台紙とデザインの イメージをキャプチャします。

Silhouette Studio のトレース機能 などを使用して、読み込んだ画像にカッ トラインを追加します。

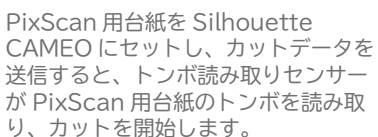

#### その他の使い方

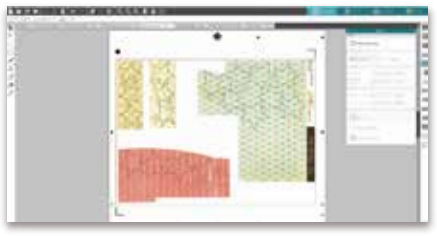

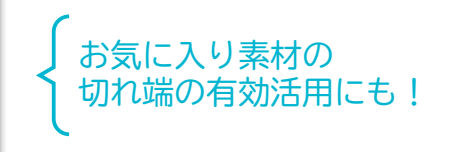

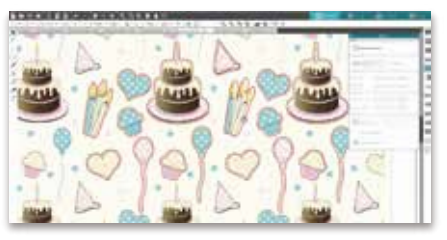

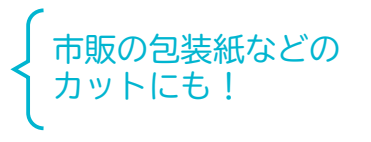

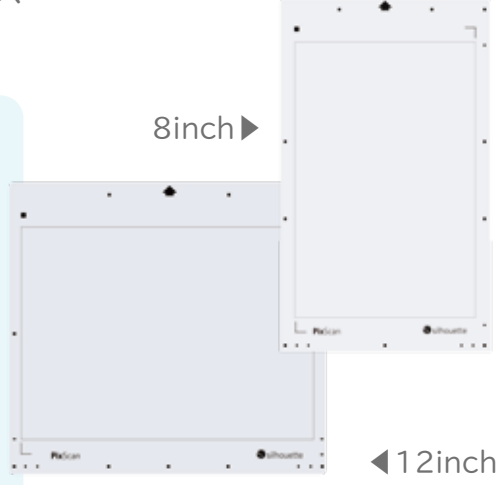